# FORMACIÓN E-LEARNING

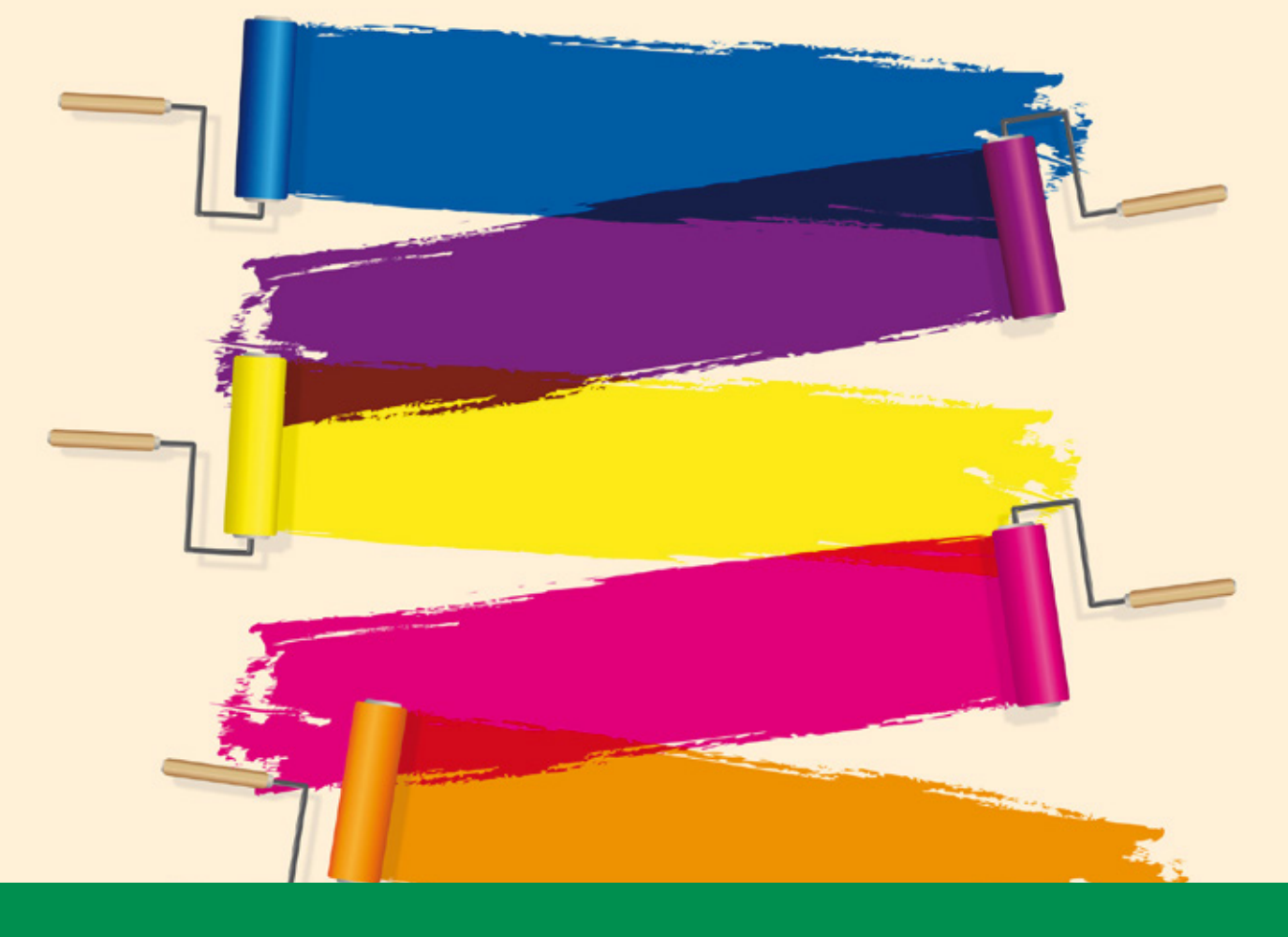

# Curso Online de **Diseño Profesional en PowerPoint**

*Para realizar presentaciones de alto impacto en PowerPoint.*

**ARGENTINA** (54) 1159839543

**BOLÍVIA** (591) 22427186

**COLOMBIA** (57) 15085369

**CHILE** (56) 225708571

**COSTA RICA** (34) 932721366

**EL SALVADOR** (503) 21366505

**MÉXICO** (52) 5546319899

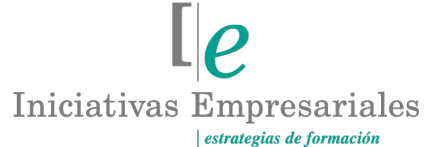

**MANAGER BUSINESS SCHOOL** 

**attcliente@iniciativasempresariales.edu.es america.iniciativasempresariales.com**

**Sede Central: BARCELONA - MADRID**

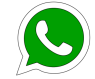

**Llamada Whatsapp (34) 601615098**

**PERÚ** (51) 17007907

**PANAMÁ** (507) 8338513

**PUERTO RICO** (1) 7879457491

**REP. DOMINICANA** (1) 8299566921

> **URUGUAY** (34) 932721366

**VENEZUELA** (34) 932721366

**ESPAÑA** (34) 932721366

# **Presentación**

El uso de Microsoft PowerPoint es algo común en el trabajo diario de la gran mayoría de empresas. Sin embargo, y pese a tratarse de una herramienta con uso muy extendido, la calidad en la mayoría de las presentaciones es, por lo general, bastante baja.

Aunque uno pueda relacionar la "baja calidad" con un "diseño pobre", lo cierto es que el impacto de ésta va más allá de algo puramente estético: una buena metodología en el uso de Microsoft PowerPoint no sólo mejora la apariencia de los documentos generados, sino que también aumenta significativamente la rapidez en su elaboración y en futuras modificaciones o adaptaciones.

El presente curso tiene como objetivo ofrecer a los alumnos una metodología para mejorar el desempeño en la elaboración de presentaciones, así como una serie de conocimientos y guías de estilo basadas en las mejores prácticas.

Esto se hace combinando breves introducciones teóricas con una amplia variedad de ejercicios prácticos relacionados con la herramienta, así como vídeos de su resolución paso a paso.

# **La Formación E-learning**

 $\mathbf{2}^{\mathbf{2}}$ 

Los cursos online se han consolidado como un método educativo de éxito en la empresa ya que aportan flexibilidad al proceso de aprendizaje, permitiendo al alumno escoger los momentos más adecuados para su formación. Con más de 35 años de experiencia en la formación de directivos y profesionales, Iniciativas Empresariales y la Manager Business School presentan sus cursos e-learning. Diseñados por profesionales en activo, expertos en las materias impartidas, son cursos de corta duración y eminentemente prácticos, orientados a ofrecer herramientas de análisis y ejecución de aplicación inmediata en el puesto de trabajo.

Nuestros cursos e-learning dan respuesta a las necesidades formativas de la empresa permitiendo:

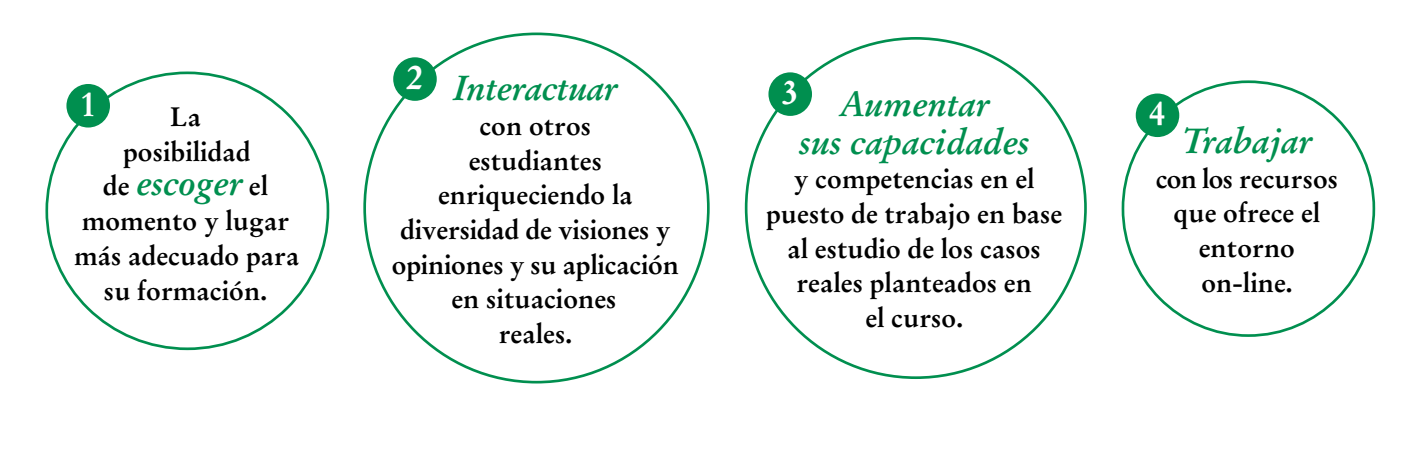

# **Objetivos del curso:**

- Cuáles son los elementos y funcionalidades disponibles en Microsoft PowerPoint.
- Cómo elaborar y gestionar el maestro de presentaciones para modificar el formato y estilo de una presentación con solamente algunos clics.
- Cómo gestionar la paleta de colores para definir estilos personalizados y poderlos modificar con solamente algunos clics.
- Cómo debemos planificar la presentación, estructurar el contenido y comunicar visualmente con gráficos y otros elementos para crear presentaciones impactantes y útiles por sus contenidos.
- Formatos y disposición de textos y objetos.
- Cómo utilizar imágenes y galerías de imágenes. Definición y uso de los principales repositorios de imágenes de acceso público.
- Cómo utilizar animaciones y transiciones en la presentación.
- Cómo integrar el Microsoft PowerPoint con la hoja de cálculo Microsoft Excel.
- Cómo crear menús personalizados en Microsoft PowerPoint.
- Cómo utilizar todas las posibilidades de animación y transición que incorpora PowerPoint.
- Por qué PowerPoint es una herramienta fundamental como ayuda para preparar, practicar y llevar a cabo presentaciones en público.
- Cuáles son las principales diferencias entre las distintas versiones del producto (2010, 2013 …).
- Introducción a Prezi, un ejemplo de herramienta innovadora para la elaboración de presentaciones interactivas.

### Para diseñar tus presentaciones de forma creativa y lograr transmitir tu mensaje de una forma que impacte y convenza" "<br>"<br>"

### **Dirigido a:**

Profesionales de cualquier sector que utilizan Microsoft PowerPoint en sus actividades profesionales y que desean realizar presentaciones profesionales mejorando tanto la calidad de éstas como la eficiencia en el proceso de creación.

También a todos aquellos profesionales y personas responsables de elaborar presentaciones para ponencias, formaciones, comités ejecutivos, manuales y/o guías didácticas, documentos de soporte a ventas, comunicaciones, etc.

 $\sqrt{3}$ 

# **Estructura y Contenido del curso**

**El curso tiene una duración de 50 horas lectivas 100% online** que se realizan a través de la plataforma e-learning de Iniciativas Empresariales que permite el acceso de forma rápida y fácil a todo el contenido:

### **Manual de Estudio**

8 módulos de formación que contienen el temario que forma parte del curso y que ha sido elaborado por profesionales en activo expertos en la materia.

### **Ejercicios de aprendizaje y pruebas de autoevaluación**

para la comprobación práctica de los conocimientos adquiridos.

**Material Complementario** En cada uno de los módulos que le ayudará en la comprensión de los temas tratados.

**Bibliografía y enlaces** de lectura recomendados para completar la formación.

# **Metodología 100% E-learning**

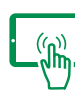

# **Aula Virtual**\*

Permite el acceso a los contenidos del curso desde cualquier dispositivo las 24 horas del día los 7 días de la semana.

En todos nuestros cursos es el alumno quien marca su ritmo de trabajo y estudio en función de sus necesidades y tiempo disponible.

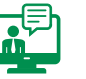

### **Soporte Docente Personalizado**

El alumno tendrá acceso a nuestro equipo docente que le dará soporte a lo largo de todo el curso resolviendo todas las dudas, tanto a nivel de contenidos como cuestiones técnicas y de seguimiento que se le puedan plantear.

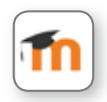

\* El alumno podrá descargarse la APP Moodle Mobile (disponible gratuitamente en Google Play para Android y la Apple Store para iOS) que le permitirá acceder a la plataforma desde cualquier dispositivo móvil y realizar el curso desde cualquier lugar y en cualquier momento.

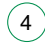

# **Contenido del Curso**

### **MÓDULO 1. Introducción a Microsoft PowerPoint**

**Utilizar PowerPoint de forma óptima supone demostrar qué aspectos son fundamentales para la creación y manejo de presentaciones invirtiendo el mínimo tiempo posible. Este primer módulo del curso analiza las principales herramientas y funcionalidades de PowerPoint.**

### **1.1. Introducción.**

### **1.2. Versiones de Microsoft PowerPoint:**

- 1.2.1. PowerPoint para Microsoft Windows.
- 1.2.2. PowerPoint para MAC.

#### **1.3. Zonas de trabajo en PowerPoint:**

- 1.3.1. Opciones de administración.
- 1.3.2. Mapa del documento.
- 1.3.3. Barra de estado.
- 1.3.4. Cinta de opciones.
- 1.3.5. Zona de trabajo.
- 1.3.6. Cuadro de notas.

### **1.4. Cinta de opciones personalizada.**

- **1.5. Gestión de vistas:**
- 1.5.1. Vistas de presentación.
- 1.5.2. Vistas de patrón.

#### **1.6. Guardado de presentaciones: opciones y formatos**

- 1.6.1. Opciones de guardado.
- 1.6.2. Proteger el documento.
- 1.6.3. Comprimir imágenes.

### **1.7. Conclusiones.**

 $(5)$ 

**2** horas

### **MÓDULO 2. Elementos básicos de diseño en PowerPoint**

**6** horas

**Antes de comenzar a crear el contenido de cualquier presentación es fundamental editar las plantillas y la guía de estilos. Esto hará que cualquier cambio posterior sea sencillo y rápido de efectuar.**

#### **2.1. Introducción.**

#### **2.2. Gestión del patrón de diapositivas:**

- 2.2.1. Administración del patrón.
- 2.2.2. Diseño del patrón.
- 2.2.3. Selección del estilo y el tamaño.

#### **2.3. Gestión del patrón de documentos:**

- 2.3.1. Componentes.
- 2.3.2. Configuración de página.
- 2.3.3. Marcadores de posición y selección de estilo y tamaño.

#### **2.4. Gestión del patrón de notas:**

- 2.4.1. Componentes.
- 2.4.2. Configuración de página.
- 2.4.3. Marcadores de posición y selección de estilo y tamaño.

#### **2.5. Gestión de estilo: paletas de colores**

- 2.5.1. Colores del tema.
- 2.5.2. Colores estándar.
- 2.5.3. Gestión de estilo.
- 2.5.4. Crear una nueva paleta.

#### **2.6. Gamas de colores: pantones**

- 2.6.1. Ejemplos de pantones.
- 2.6.2. Herramientas para la definición de estilos.
- 2.6.3. Códigos de colores en distintos estándares: correspondencia.

#### **2.7. Conclusiones.**

# **MÓDULO 3. Utilización de objetos**

#### **3.1. Introducción:**

- 3.1.1. Gestión de objetos.
- 3.1.2. Trabajar con objetos.

#### **3.2. Gestión de objetos:**

3.2.1. Acciones sobre objetos individuales: edición de los márgenes, alineación del texto, rotación en 2D y 3D, contorno y relleno, efectos sobre formas, cambio de forma parcial y total.

**10** horas

 $\mathbb{I}_{\mathcal{C}}$ 

3.2.2. Acciones sobre grupos de objetos: alineación y distribución, organización, combinación.

### **3.3. Trabajar con objetos: textos**

- 3.3.1. Funciones principales de los textos.
- 3.3.2. Textos WordArt.

### **3.4. Trabajar con objetos: tablas**

- 3.4.1. Creación de tablas.
- 3.4.2. Edición de tablas.
- 3.4.3. Edición del estilo de las tablas.

### **3.5. Trabajar con objetos: gráficos**

- 3.5.1. Creación de gráficos.
- 3.5.2. Modificación de los datos.
- 3.5.3. Modificación del diseño.
- 3.5.4. Modificación del estilo.

### **3.6. Trabajar con objetos: diagramas**

- 3.6.1. Creación de diagramas.
- 3.6.2. Modificación del diseño.
- 3.6.3. Modificación del estilo.

**3.7. Conclusiones.**

### **MÓDULO 4. Elementos visuales y multimedia**

**6** horas

**Para elaborar una presentación de forma eficiente los tres primeros pasos son: estructurar el documento, añadir los textos y luego las formas y otros objetos. Una vez hecho esto, se añadirán los elementos visuales y multimedia, objeto de este módulo.**

#### **4.1. Introducción:**

- 4.1.1. Imágenes.
- 4.1.2. Sonidos.
- 4.1.3. Vídeos.

 $\mathbf{7}^{\circ}$ 

#### **4.2. Gestión de imágenes:**

4.2.1. Insertar imágenes.

4.2.2. Ajustar imágenes: eliminar el fondo, correcciones, efectos de color, efectos artísticos, comprimir, cambiar imagen, restablecer imagen.

4.2.3. Recortar imágenes: recortar, recortar con forma, cambiar relación de aspecto, cambiar el relleno, reducir a la relación original.

### **4.3. Captura de imágenes:**

4.3.1. Mediante PowerPoint.

### 4.3.2. Mediante herramientas externas.

### **4.4. Repositorio de imágenes.**

### **4.5. Gestión de sonidos:**

- 4.5.1. Insertar un fichero de audio.
- 4.5.2. Opciones de reproducción: vista previa, marcadores, editar.
- 4.5.3. Opciones de audio: volumen por defecto, modo de inicio, modo de reproducción, visualización durante la reproducción.

### **4.6. Gestión de vídeos:**

- 4.6.1. Insertar un fichero de vídeo.
- 4.6.2. Opciones de reproducción: vista previa, marcadores, editar.

4.6.3. Opciones de audio: volumen por defecto, modo de inicio, modo de reproducción, visualización cuando no se está en modo reproducción.

### **4.7. Conclusiones.**

### **MÓDULO 5. Herramientas de presentación**

### **5.1. Introducción.**

### **5.2. Animaciones y transiciones:**

- 5.2.1. Animaciones:
- 5.2.1.1. Agregar animación.
- 5.2.1.2. Animaciones de entrada.
- 5.2.1.3. Animaciones de salida.
- 5.2.1.4. Animaciones de énfasis.
- 5.2.1.5. Animaciones de trayectoria.
- 5.2.1.6. Gestión de opciones.
- 5.2.2. Transiciones:
- 5.2.2.1. Agregar transición.
- 5.2.2.2. Gestión de opciones.

### **5.3. Notas del orador:**

- 5.3.1. Qué son las notas del orador.
- 5.3.2. Modo de presentación con notas del orador.
- 5.3.3. Descripción de los componentes.

### **5.4. Preparación de presentaciones:**

- 5.4.1. Configuración de la presentación.
- 5.4.2. Ensayar la presentación.
- 5.4.3. Iniciar, pausar y reanudar presentación.

#### **6** horas

 $\mathsf{L} \boldsymbol{\rho}$ 

### Formación E-Learning

### **Diseño Profesional en PowerPoint**

#### **5.5. Impresión de contenidos:**

5.5.1. Una diapositiva por página.

5.5.2. Múltiples diapositivas por página.

5.5.3. Opciones de impresión.

### **5.6. Publicación de contenidos:**

- 5.6.1. Crear documento PDF.
- 5.6.2. Crear un vídeo.
- 5.6.3. Empaquetar para CD.
- 5.6.4. Crear otros documentos.

**5.7. Conclusiones.**

### **MÓDULO 6. Guía de buenas prácticas**

**10** horas

 $\mathbb{I}_{\mathcal{C}}$ 

### **6.1. Introducción.**

### **6.2. Presentaciones en público:**

6.2.1. Diapositivas frecuentes: acerca de… el presentador, estructura / tabla de contenidos, objetivos, datos cuantificables (Facts & Figures), cuadro de decisión, conclusiones, referencias y contacto. 6.2.2. Contenido y buenas prácticas: ideas por diapositiva, tiempo por diapositiva, diseños visuales, simplicidad del lenguaje, mapa del documento, gráficos, tablas, infografías, captadores de audiencia.

### **6.3. Materiales de formación:**

6.3.1. Diapositivas frecuentes: estructura general, mapa del documento, conclusiones, referencias y links externos.

6.3.2. Contenido y buenas prácticas: distribución del tiempo, contenido del curso, captadores de audiencia.

#### **6.4. Cuadros de Mando:**

6.4.1. Reglas básicas.

6.4.2. Ejemplos comentados.

#### **6.5. Planes de proyecto y organigramas.**

6.6. Mapas de procesos y diagramas de flujo.

#### **6.7. Conclusiones.**

# **MÓDULO 7. Caso práctico**

**7.1. Introducción:** Caso práctico - Marketing Por Email (Documento Original).pptx

### **7.2. Preparación del entorno:**

7.2.1. Características del documento original. 7.2.2. Decisiones para la nueva versión: Fichero: Caso Práctico -Marketing Por Email V0.1.pptx

### **7.3. Definición del estilo:**

7.3.1. Características del documento original. 7.3.2. Decisiones para la nueva versión. Fichero: Caso Práctico -Marketing Por Email V0.2.pptx

### **7.4. Definición de las plantillas:**

7.4.1. Características del documento original. 7.4.2. Decisiones para la nueva versión. Fichero: Caso Práctico -Marketing Por Email V0.3.pptx

### **7.5. Definición de la estructura:**

7.5.1. Características del documento original. 7.5.2. Decisiones para la nueva versión. Fichero: Caso Práctico -Marketing Por Email V0.4.pptx

### **7.6. Realización de modificaciones:**

7.6.1. Características del documento original. 7.6.2. Decisiones para la nueva versión. Fichero: Caso Práctico -Marketing Por Email V0.5.pptx Fichero: Caso Práctico -Marketing Por Email V1.0.pptx

**7.7. Conclusiones.**

### **MÓDULO 8. Otras herramientas de presentación (módulo opcional)**

**A lo largo de este curso se han visto las funcionalidades de PowerPoint, la herramienta más utilizada para realizar presentaciones. Sin embargo no es la única. La nueva era digital ha favorecido la aparición de nuevas herramientas que han transformado la manera en cómo se diseñan y ejecutan presentaciones. Una de las más importantes es la que muestra este último módulo del curso: Prezi.**

**8.1. Introducción.**

 $(10)$ 

 $\mathbb{I}_{\mathcal{C}}$ 

### **8.2. PREZI:**

8.2.1. Qué es PREZI. 8.2.2. Tamaño del lienzo. 8.2.3. Relaciones entre objetos. 8.2.4. Linealidad. 8.2.5. Ejemplo.

**8.3. Conclusiones.**

 $(11)$ 

### **Autor**

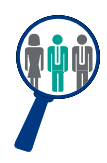

### **Xavier Ramírez**

Licenciado en Administración de Empresas. Executive MBA, ejerce en la actualidad como Director de Sistemas en una empresa multinacional del sector de la distribución. Previo a dicha posición, trabajó durante 10 años como ejecutivo de una de las empresas líderes de consultoría a nivel mundial, donde desempeñó su actividad profesional en varios clientes de Europa, América y África.

### **Titulación**

Una vez finalizado el curso el alumno recibirá el diploma que acreditará el haber superado de forma satisfactoria todas las pruebas propuestas en el mismo.

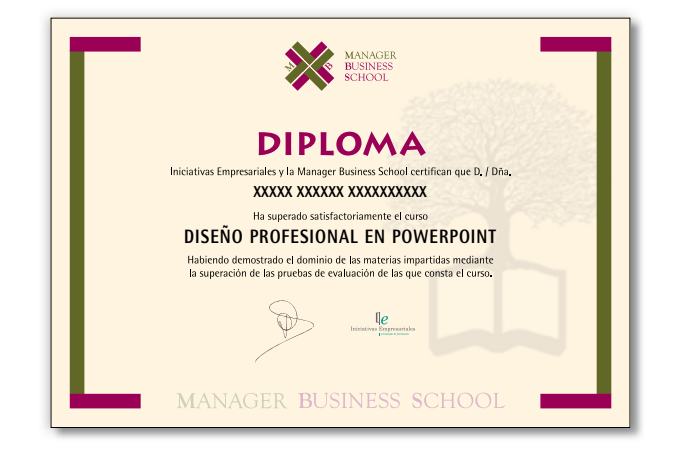

### **Requerimientos**

El alumno deberá disponer de ordenador con la aplicación Microsoft PowerPoint versión 2013 instalada.